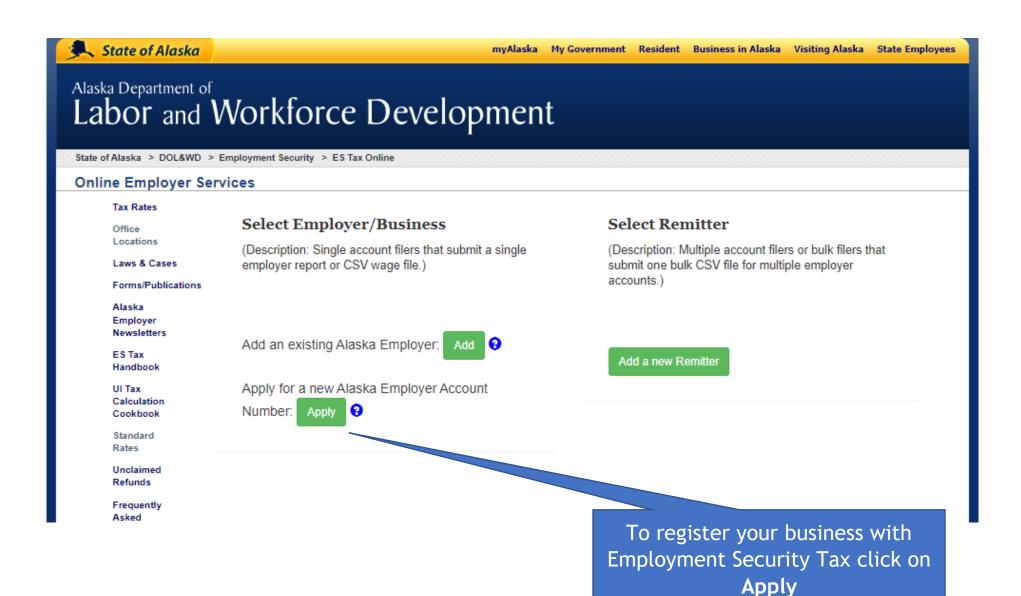

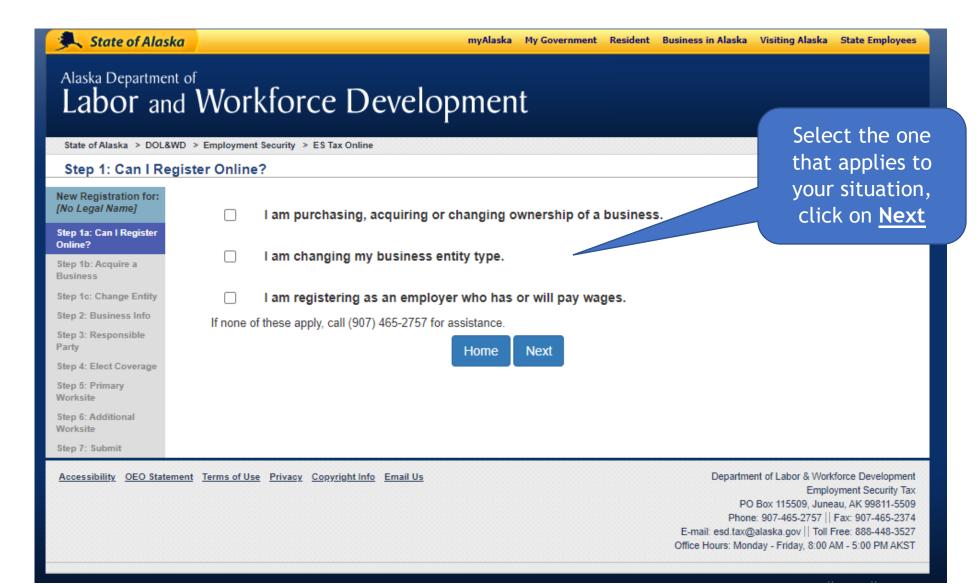

If you started the registration process but failed to finish, after clicking on <u>Apply</u> the previous registration you started will pop up here. You can continue the registration process by clicking on the business or start over by clicking <u>Start a new registration</u>.

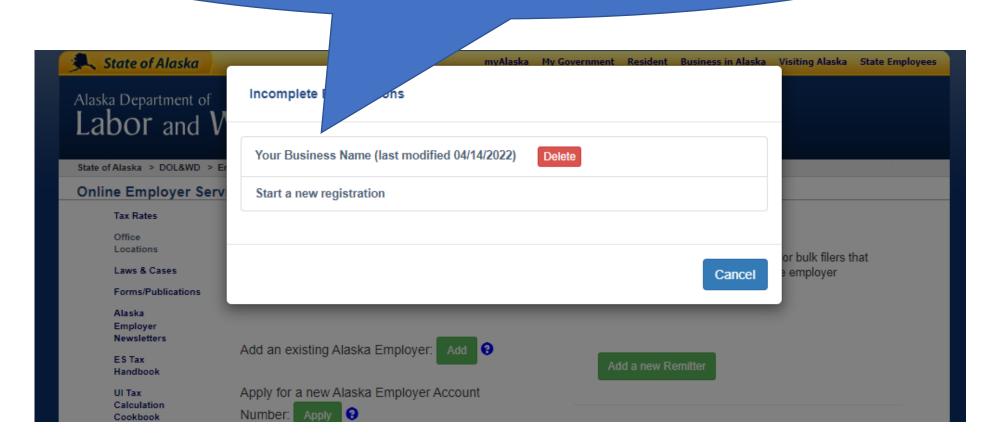

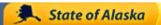

myAlaska My Government Resident Business in Alaska Visiting Alaska State Employees

If you do not have a

### Alaska Department of

## You will need your FEIN

# force Development

FEIN, click on this link to apply for one. Then wment Security > ES Tax Online Step 2: Business Information come back and finish New Registration for: registering. Legal Burness Name [No Legal Name] Step 1a: Can I Register My Federal Employer Identification Number (FEIN) is: Step 1b: Acquire a Business (Do not use your social security Step 1c: Change Entity number for the FEIN) Step 2: Business Info If you do not have an FEIN, get an FEIN now Step 3: Responsible Party select one -State Incorporated: Step 4: Elect Coverage Step 5: Primary Worksite - select one -**Business Type:** Step 6: Additional - select one -Worksite Partnership Limited What is the date of your first payroll Step 7: Submit Estate in Alaska or the anticipated date? Limited Liability Company Alaska Corporation Partnership General Enter the expected number of Sole Proprietorship Select the employees in Alaska: Joint Venture Foreign Corporation business entity Non-Profit Was there a previous business Other (please explain) type operating at your location? Do you anticipate using contract ○ Yes ○ No labor? Previous Home Next

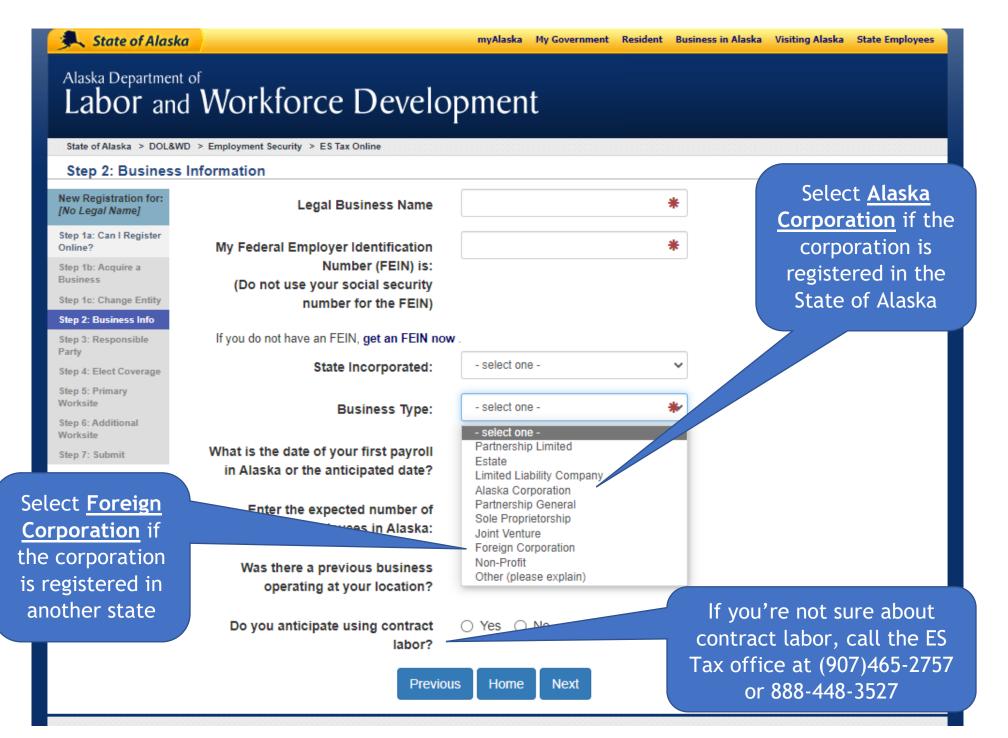

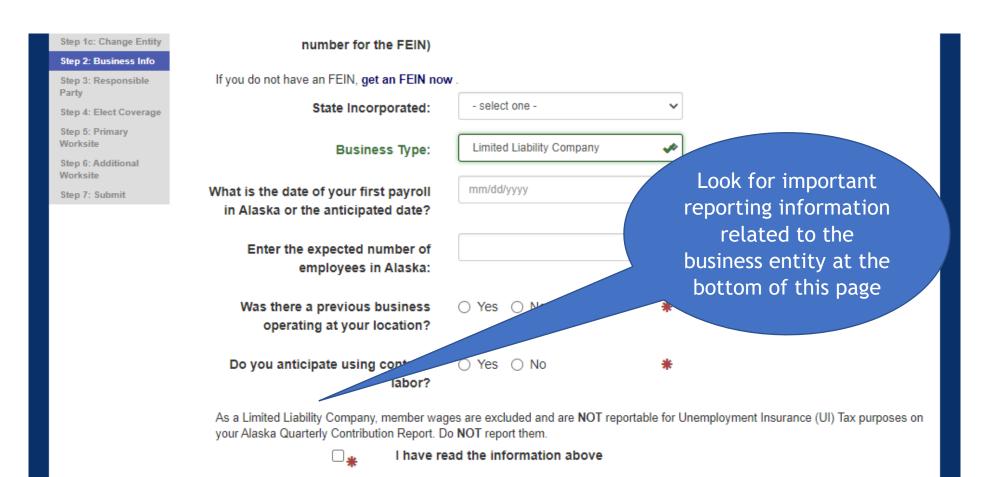

Labor and Workforce Development

State of Alaska > DOL&WD > Employment Security > ES Tax Online

Step 2: Business Information

### New Registration for: [No Legal Name] Step 1a: Can I Register Online? Step 1b: Acquire a Business Step 1c: Change Entity Step 2: Business Info Step 3: Responsible Party Step 4: Elect Coverage Step 5: Primary Worksite Step 6: Additional Worksite Step 7: Submit

| Legal Business Name                                                                                                 | *                                              |  |
|----------------------------------------------------------------------------------------------------|------------------------------------------------|--|
| My Federal Employer Identification<br>Number (FEIN) is:<br>(Do not use your social security<br>number for the FEIN) | *                                              |  |
| If you do not have an FEIN, get an FEIN now                                                                         |                                                |  |
| State Incorporated:                                                                                                 | - select one -                                 |  |
| Business Type:                                                                                                    | Non-Profit                                     |  |
| Desired method of payment:<br>(see Handbook for more info)                                                          | <ul><li>Taxable</li><li>Reimbursable</li></ul> |  |

To select reimbursable:

- Employer must be a IRC 501(a) or 501(c)(3).
- Require a security deposit of \$32,000 or 3.2% of the total reportable wages for the last quarter, whichever is higher.
- Employer is responsible to review all requirements listed in the handbook.

| Date Incorporated:                                                        | ľ     | nm/dd/yyyy |      | * | ŧ |
|---------------------------------------------------------------------------|-------|------------|------|---|---|
| What is the date of your first payroll in Alaska or the anticipated date? |       | nm/dd/yyyy |      | * | ŧ |
| Enter the expected number of employees in Alaska:                         |       |            |      | * | ŧ |
| Was there a previous business operating at your location?                 | 0     | Yes O I    | No   | * | F |
| Do you anticipate using contract<br>labor?                                | 0     | Yes O 1    | No   | * | £ |
| Prev                                                                      | /ious | Home       | Next |   |   |

Non-profit, local/state government and federally recognized tribe entities have the option of being either taxable or reimbursable. Click on the Handbook link that explains the pros and cons for each method and the requirements when opting for the reimbursable payment method.

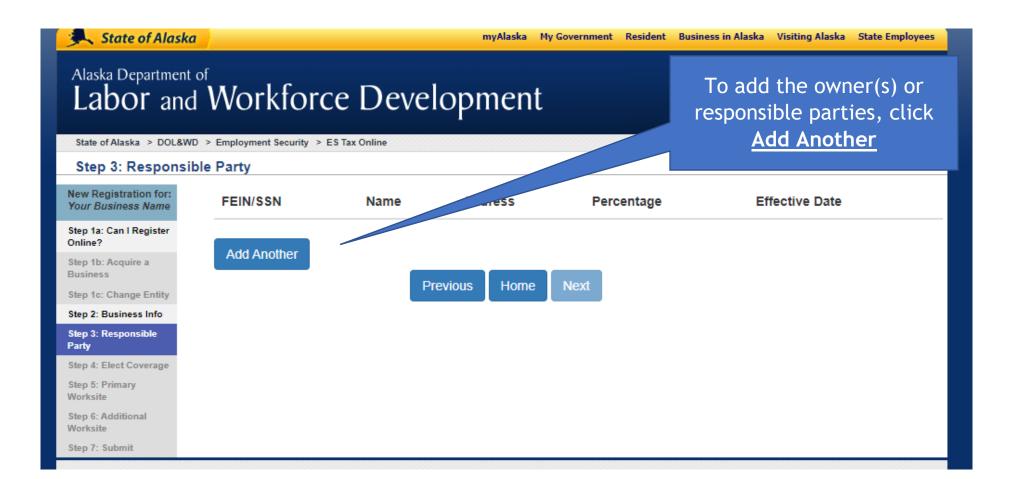

Indicate whether the owner/responsibility party is a person or another business entity

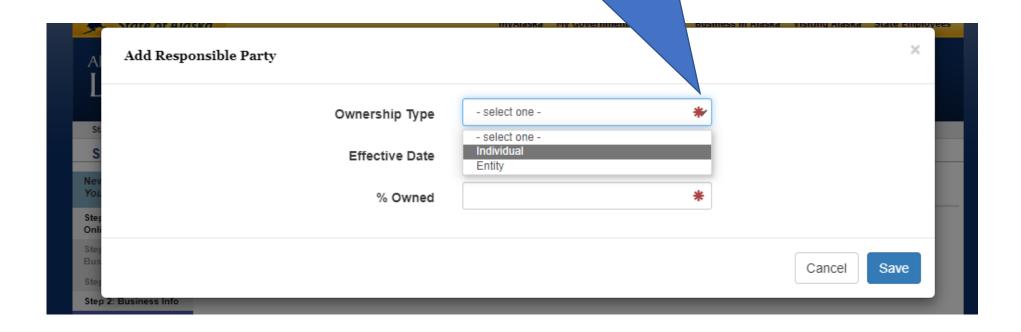

Individual Ownership Type Social Security Number (SSN) -or- Explain First Name Middle Initial Last Name 000-000-0000 Personal Phone 000-000-0000 Cell Phone Email Residence Address City United States Country State - select one -Disregard Zip percentage of ownership if entity Title - select one is a non-profit Corp officer, President ffective Date Corp officer, VP Corp officer, Secretary Corp officer, Treasurer bility Other % Owned

If you were not issued a SSN please explain reason here (i.e. not a US citizen, permanent or temporary resident)

Select the title of the individual from the dropdown box. Titles listed here are based on the business entity.

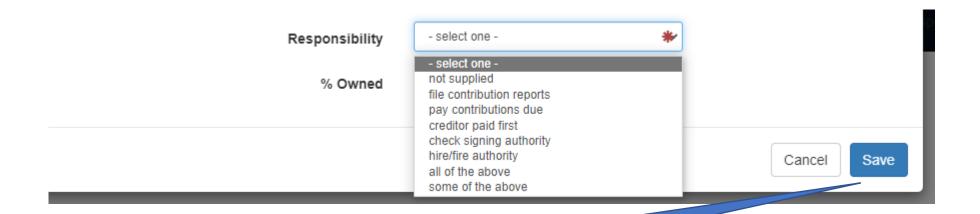

After owner/responsible party information has been entered, click <u>Save</u>

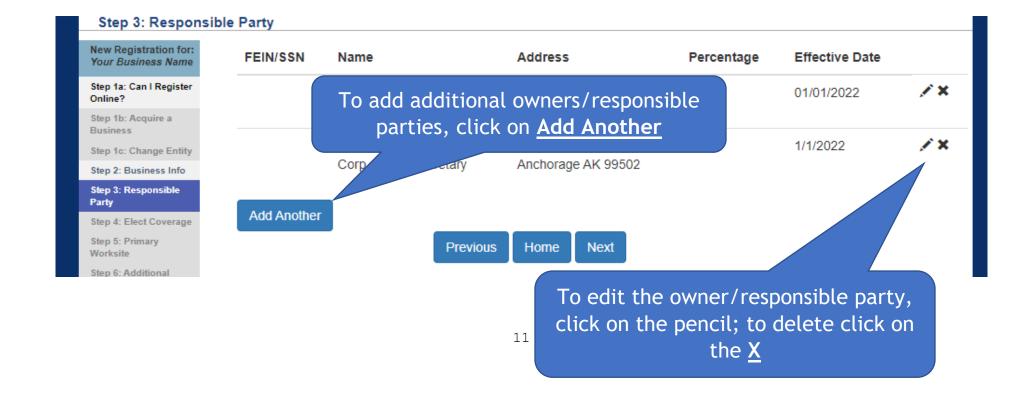

Employers may voluntarily elect to have their excluded employment covered for UI purposes. Sole proprietors, partners, or LLC members cannot elect coverage for themselves. Election of coverage for certain types of employment covers all individuals within that group (i.e. all corporate officers are covered or none are covered). For more information call ES Tax at (907)465-2757 or 888-448-3527.

# Labor and Workforce Development

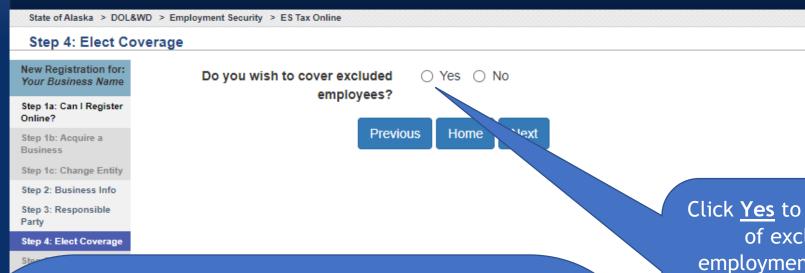

An election of coverage may be requested later by submitting the Voluntary Election of Coverage for Excluded Employment form. The form is on our website at labor.alaska.gov/estax/forms/toc\_forms.htm

Click Yes to see the list
of excluded
employment that can
be selected for
coverage and the
requirements for an
election of coverage

#### New Registration for: Your Business Name

Step 1a: Can I Register Online?

Step 1b: Acquire a Business

Step 1c: Change Entity

Step 2: Business Info

Step 3: Responsible

#### Step 4: Elect Coverage

Step 5: Primary Worksite

Step 6: Additional

Step 7: Submit

Select the excluded employment type(s) you'd like to have UI coverage

### Voluntary Election of Coverage

Currently, you are not required to report wages and pay taxes on the excluded employment listed below. If you choose to elect coverage, all employees within that group are reportable. Only select those below that you wish to report wages and pay taxes for:

- Service of executive officers of the corporation formed under AS 10.06. An executive officer is one who (1) is specifically named in the bylaws, (2) serves at the pleasure of the board, and (3) is given and actually exercises authority and responsibility for the overall management of the corporation. Note: Wages of corporate officers not meeting the definition of an executive officer are reportable. If election of coverage is selected, all corporate officers must be covered as a group.
- Service of fishing boat crewmembers if fewer than 10 who are paid a percent of the proceeds of the sale of the catch.
- Domestic service in a private home when wages paid are less than \$1,000.00 per quarter in the current or preceding year.
- Service selling or distributing newspapers on the street or house to house.
- Service by a minister or a member of a religious order of a church.
- Service for a school, college, or university by an enrolled student who is regularly attending classes.
- Service in the fields of insurance, real estate, or stock by a salesperson, solicitor or broker paid by commission and are not required to be covered by Federal Unemployment Tax Act.
- Service in agricultural labor where the employer either paid less than \$20,000.00 in wages per quarter in current or preceding calendar year or employed fewer than 10 people.
- Service by a full-time student under the age of 22 in a work-study program taken for credit at a public or nonprofit institution which certified that the service is an integral part of the program.
- Other service performed for a church or association of churches, including elementary and secondary schools, but not including other organizations operated for non-religious purposes.

This agreement, when approved, is binding for two complete calandar years; if the approval is not at the start of a calandar year it is binding for the rest of that calandar and two additional years. Coverage continues in effect on a yearly basis until a request to terminate is received by the Agency in writing before March 15 of the termination year. In the event the account becomes delinquent, the Agency reserves the right to cancel the voluntary election of coverage retroactive to the quarter a report and full payment were last received.

☐ I have read and agree with these statements.

Previous

Home

Next

The excluded employment choices will be based on the business entity. The choices listed here are for the entity of a corporation.

Take note of the election of coverage requirements here

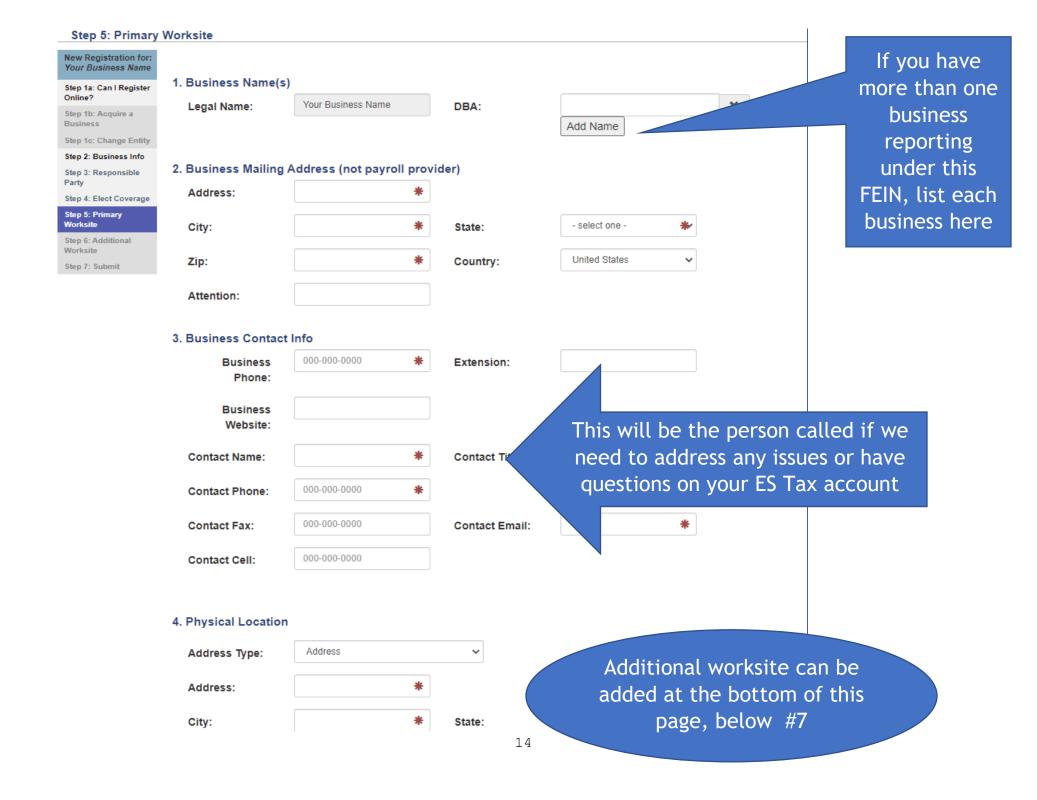

5. Please select the category that best describes your principal business activity in Alaska. logging You can do a Forestry and Logging search by typing in Logging a keyword. Logging Industries/services Logging related to the key Agriculture, Construction, and Mining Machinery Manufacturing word will be Construction Machinery Manufacturing shown. Construction and Mining (except Oil Well) Machinery and Equipment Merchant Wholesa Wholesale Trade Retail Trade 6. Describe all products and services your business provides in Alaska. (Failure to complete this section may result in a higher tax rate.) 7. Of the items in #6, which generates the most income? Do you have an additional worksite? Yes \( \cap \) No

Home

Next

Previous

5. Please select the category that best describes your principal business activity in Alaska. type to search... Or you can select Use the an industry to find Agriculture, Forestry, Fishing and Hunting scroll bar your specific Crop Production service. Click on + to see Animal Production and Aguaculture more to see more industries categories under Forestry and Logging and the industries. Timber Tract Operations categories Click on the Forest Nurseries and Gathering of Forest Produ category/service for it to autofill in Logging #5. 6. Describe all products and services your business provides in Alaska. (Failure to complete this section may result in a higher tax rate.) If you are not able to find your category, fill out #6 and #7 and we 7. Of the items in #6, which generates the most income? will find it for you. We will contact you if we Do you have an additional worksite?

need clarification

of your business

activity.

Click <u>Yes</u> if you have an additional worksite. If there are more than two worksites, you will need to contact ES Tax to provide additional worksites.

Previous

Home

Next

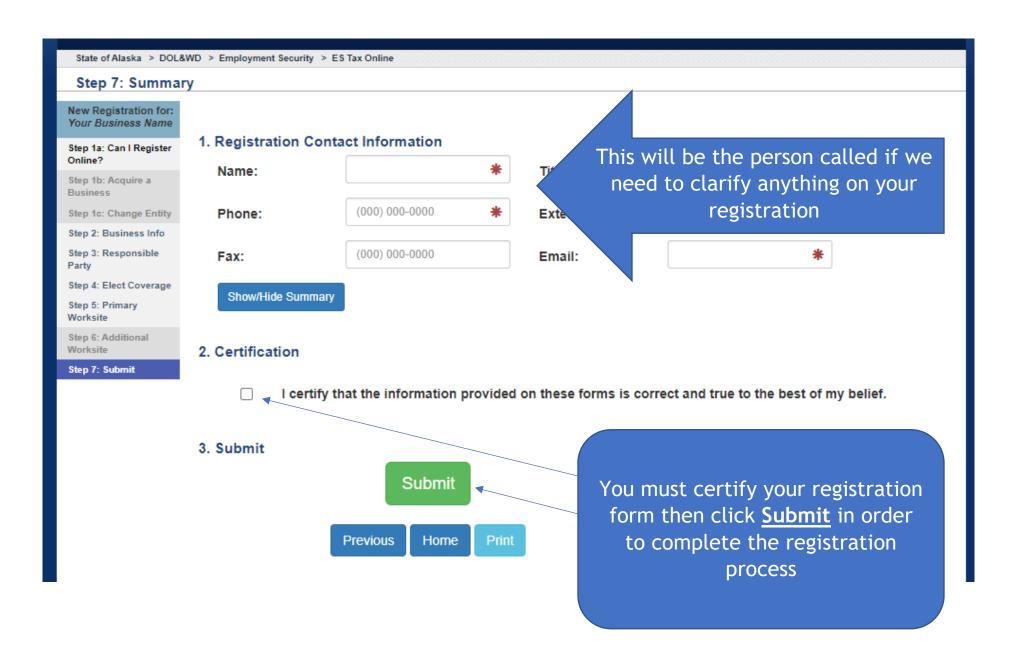

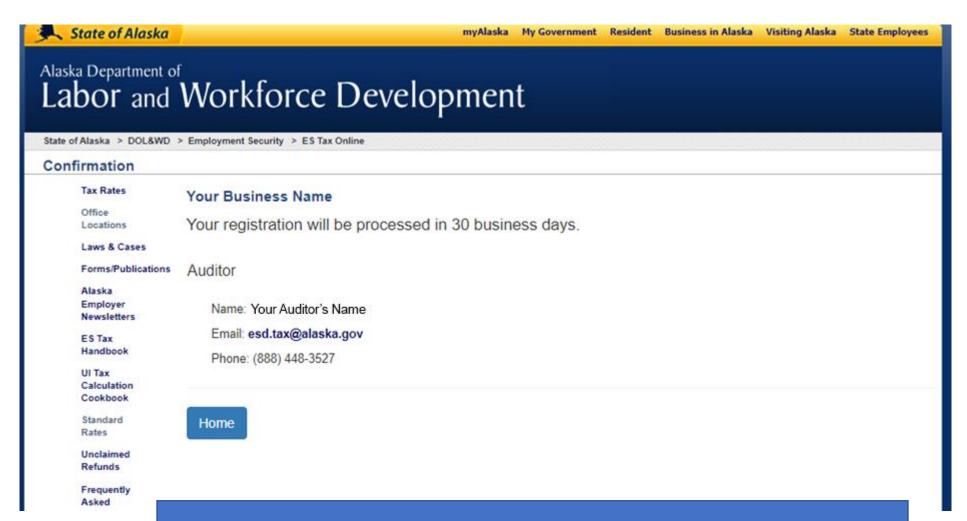

You will receive this confirmation after pushing <u>Submit</u>. A confirmation will also be emailed from esd.tax@alaska.gov to the email address listed for the Registration Contact. If a confirmation has not been received, contact ES Tax at (907)465-2757 or 888-448-3527.